# **Kurzweil 3000-firefly – Overview**

Revised: August 24, 2016

# **What is firefly by Kurzweil?**

The *firefly* online application brings digital, text-based content and literacy tools to anyone who requires or desires assistance with literacy skills. It's available anytime and anywhere an Internet connection exists, and from any computer running a Windows or Macintosh operating system. *firefly* supports any Web browser, and reads Kurzweil Educational Systems KES as well as other file formats.

**Note**: See [About Browsers](#page-2-0) for information about supported browsers and instructions for adding *firefly* as an App if you are using the Chrome browser.

*firefly* requires minimal system administration and provides easy to use user management tools.

School administrators have the ability to upload, store and efficiently distribute curriculum material from a single repository, the Universal Library, to schools across the district while teachers can easily post classwork files from a central location for students to retrieve. And **Google Drive, Bookshare, Computer, and Upload** features allow users to upload and open material for their own use, or to share with others.

Once you receive your login information, you can access *firefly* from [https://fireflybykurzweil.com.](https://fireflybykurzweil.com/) Use *firefly* from anywhere and from any computer–the *firefly* preferences you set follow you from computer to computer.

### **Minimum System Requirements**

Internet Connection.

Internet Browser (latest version recommended):

- Windows: [Internet Explorer](http://www.microsoft.com/windows/internet-explorer/default.aspx) 7.0 11.0, [Firefox](http://www.mozilla.com/en-US/firefox/personal.html) 3.0 48.0, Chrome, Edge.
- Macintosh: [Firefox](http://www.apple.com/downloads/macosx/internet_utilities/mozillafirefox.)  $3.0 48$  or [Safari](http://www.apple.com/safari/download/)  $3.0 7.0$ .

*firefly* Overview

• [Cookies](http://www.learninga-z.com/help/enablecookies.htm) must be enabled.

Additional Software (latest version suggested):

- [Adobe Flash](http://www.adobe.com/products/flashplayer/productinfo/systemreqs/)  $10.0 14.0$ .
- [Adobe Reader](http://www.adobe.com/products/acrobat/acrrsystemreqs.html) (optional).

Suggested Hardware:

Speakers or earphones for audible books.

Minimum Bandwidth:

• 512 kbps for each active *firefly* session.

Network Connectivity Firewalls, proxy servers, and content filters must all permit access:

- HTTP (TCP port 80).
- HTTP and HTTPS (TCP port 443).

# *firefly* **Features**

The literacy and learning supports for academic success you need, you'll find in *firefly*:

### **The Universal Library**

- For students, the curriculum material you need for your class work is in a central location. You also have a place to store your private files and a place where you can share files with others.
- For teachers and school administrators, the Universal Library offers a central repository from which you can distribute curriculum across schools in the district as well as class files to individual students.
- Shared material comes with *firefly*: the Classic Literature collection of nearly 2,000 electronic texts from classics to legal and religious texts; and samples from The Cambium Learning Group's series, LANGUAGE!, Learning A-Z and Passport Reading Journeys.
- Now you can Upload and Open any Kurzweil Educational Systems KES file as well as TXT, DOC, DOCX, EPUB, RTF, BKS, and PDF files to share with

*firefly* Overview

other users. For more information, see the topic, *Using the Universal Library.*

#### **Reading and Literacy Tools and Options**

- $\bullet$ Dual highlighting while reading.
- Reading Voice, Speed, Unit, and Mode options.
- Dictionary lookup.
- Translations.

## **Roaming Preferences**

Set your *firefly* preferences and they follow you from computer to computer.

## **User Account Management**

From the **Users** option on the *firefly* **My Account** menu, the site coordinator can use his/her login information provided by Cambium Learning Customer Service to create users for the organization. For more information on User Account Management, see the topic, *User and License Management.*

For more information about using your *firefly* account management, see the topic, *My Account*.

# <span id="page-2-0"></span>**About Browsers**

You can access *firefly* on many browsers. These are the most common:

- Firefox (for Windows and Macintosh)
- Internet Explorer (for Windows)
- Edge (for Windows 10)
- Safari (for Macintosh)
- Chrome (for Windows and Macintosh)

## **Adding firefly as an App on Chrome**

*firefly* can run as an App on Chrome.

- 1. To add *firefly* as an App, open the Chrome Web Store
- 2. In the Search box type k3000. The results window displays K3000+FIREFLY.

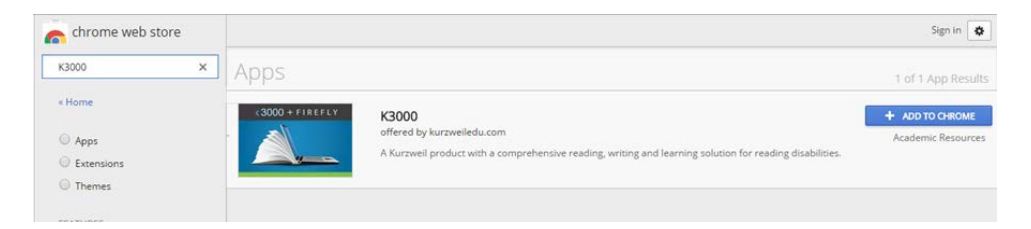

3. Click the **ADD TO CHROME** button. A confirmation window is displayed.

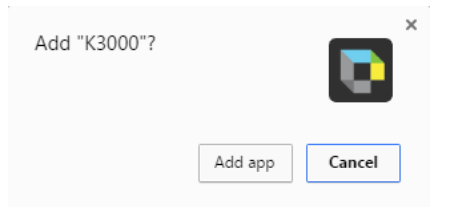

4. Click Add app. The K3000 icon is displayed.

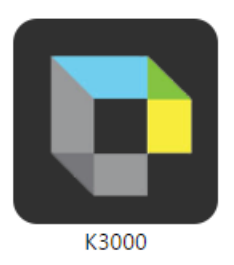

5. Click the icon. *firefly* opens in a separate window.

After you have closed firefly, to reopen, just click the App button in the upper left corner of the Chrome browser to display the K3000 icon.

You can also open firefly in the Chrome browser rather than as a separate window by entering [https://www.fireflybykurzweil.com](https://www.fireflybykurzweil.com/) in the address field of your Chrome browser.